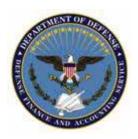

# **NEWS RELEASE**

DEFENSE FINANCE AND ACCOUNTING SERVICE 8899 East 56<sup>th</sup> Street Indianapolis, IN 46249

> For Immediate Release August 27, 2010

# Alert: DFAS Changes U.S. Savings Bond allotment procedures

Indianapolis, August 24, 2010 -- U.S. Savings Bond allotment procedures processed by the Defense Finance and Accounting Service for military personnel, military retirees and federal civilian employees have changed.

The new procedures are a result of the U.S. Treasury's conversion from paper savings bond purchases made through payroll deductions to electronic transactions via TreasuryDirect.gov. The changes took effect on July 31 for military members and retirees, and take effect August 29 for civilian employees paid by DFAS.

Customers desiring to continue automatic savings bond purchases need to create an account at TreasuryDirect.gov prior to starting a new allotment. Once the new account is established, customers will use their new TreasuryDirect account information when starting a new pay allotment for purchasing bonds.

Pay allotments may be started, changed or cancelled through a customer's local finance office, via the DFAS myPay online pay account system or, for certain customer groups, by calling the appropriate DFAS contact center.

DFAS customers are strongly encouraged to use myPay to start, stop or change their allotments. myPay offers the most convenient and secure method for this and other pay account maintenance.

Upon logging in at myPay, customers should select the Allotments option from the main menu (located under the heading "Pay Changes"). At this point, procedures vary based on the customer's status:

## Military retirees, Marines and federal civilian employees:

- From the Allotments menu, click on "start new allotment."
- Enter the TreasuryDirect routing number (RTN-051736158) and the customer's TreasuryDirect
  account number. Select either checking or savings for account type (both are acceptable).
  Enter the amount in dollars and cents to be deducted monthly (*Note:* civilian employees
  amounts are deducted bi-weekly and civilian employees must enter allotment amounts in
  whole dollars only).
- Click "Save" to send information to DFAS for processing your new allotment request.

#### Army, Navy and Air Force Active Duty members:

- From the Allotments menu, click on "start dependent allotment."
- Enter the TreasuryDirect routing number (RTN-051736158) and the customer's TreasuryDirect account number. Select either checking or savings for account type (both are acceptable). Enter the amount in dollars and cents to be deducted monthly.
- Click "Save" to send information to DFAS for processing your new allotment request.

For all DFAS customers, only one allotment is needed when purchasing multiple bonds.

While myPay provides the easiest and surest way to keep a customer's savings bond investment plans going, other methods to starting a new allotment are available. Military members can visit their finance office or federal employees can contact their local customer service representative. Military retirees can call the Retired and Annuitant Pay Contact Center (1-800-321-1080) or write to Defense Finance and Accounting Service, P.O. Box 7130 – Retired Pay, London, KY 40742-7130.

Whether using myPay, visiting a finance office or calling a contact center, customers must have their TreasuryDirect account number to ensure their requests are processed properly and to avoid any frustrations.

For those without computer access, paper U.S. Savings Bonds will continue to be available and may be purchased at participating financial institutions. Check with your financial institution to see if they offer paper U.S. Savings Bonds.

Questions about myPay may be directed to 1-888-DFAS411, a military finance office or civilian pay customer service representative, Information is also available on the myPay website at <a href="https://mypay.dfas.mil/FAQ.htm">https://mypay.dfas.mil/FAQ.htm</a>, DFAS cannot answer questions about TreasuryDirect as this program is administered by the Treasury Department. More information on TreasuryDirect is available online at <a href="http://www.treasurydirect.gov/indiv/indiv.htm">http://www.treasurydirect.gov/indiv/indiv.htm</a>.

More information on purchasing Treasury securities is available at the DFAS website at <a href="http://www.dfas.mil/news/ussavingsbondallotments.html">http://www.dfas.mil/news/ussavingsbondallotments.html</a>. This site also includes a list of frequently asked questions about the change from paper to electronic bond purchase.

- 30 -

Note to editors: The following useful links are provided for your readers'/viewers' assistance.

- TreasuryDirect Fact Sheet (http://www.treasurydirect.gov/news/presskit/presskit td.htm).
- TreasuryDirect FAQs (http://www.treasurydirect.gov/news/news\_elimination\_paperpayrollqa.htm)
- TreasuryDirect Video (http://www.treasurydirect.gov/indiv/tools/tools\_video.htm)
- TreasuryDirect Tools (http://www.treasurydirect.gov/indiv/tools/tools.htm)
- Instructions for Opening A TreasuryDirect Account (http://www.frbservices.org/ext\_content/payrollorg/files/federal\_dfas\_participants\_td\_acct\_setup.pdf)
- A guided tour of TreasuryDirect: (<a href="https://www.treasurydirect.gov/indiv/TDTour/default.htm">https://www.treasurydirect.gov/indiv/TDTour/default.htm</a>)

#### **Media Points of Contact**

Defense Finance and Accounting Service Corporate Communications
Steve Burghardt

E-mail: steve.burghardt@dfas.mil

## **About DFAS**

The Defense Finance and Accounting Service provides responsive, professional finance and accounting services to the men and women who defend America. DFAS pays about 6 million people and in the FY 2008 made 7.5 million travel payments, paid 14.4 million commercial invoices, made \$591 billion in disbursements to pay recipients, and managed \$394 billion in military retirement and health benefits funds. For more about DFAS visit <a href="http://www.dfas.mil">http://www.dfas.mil</a>.